## **[Hide Product By Customer/Customer Group](http://shreejiinfosys.co.in/hide-product-by-customer-customer-group-magento-2.html) Magento 2**

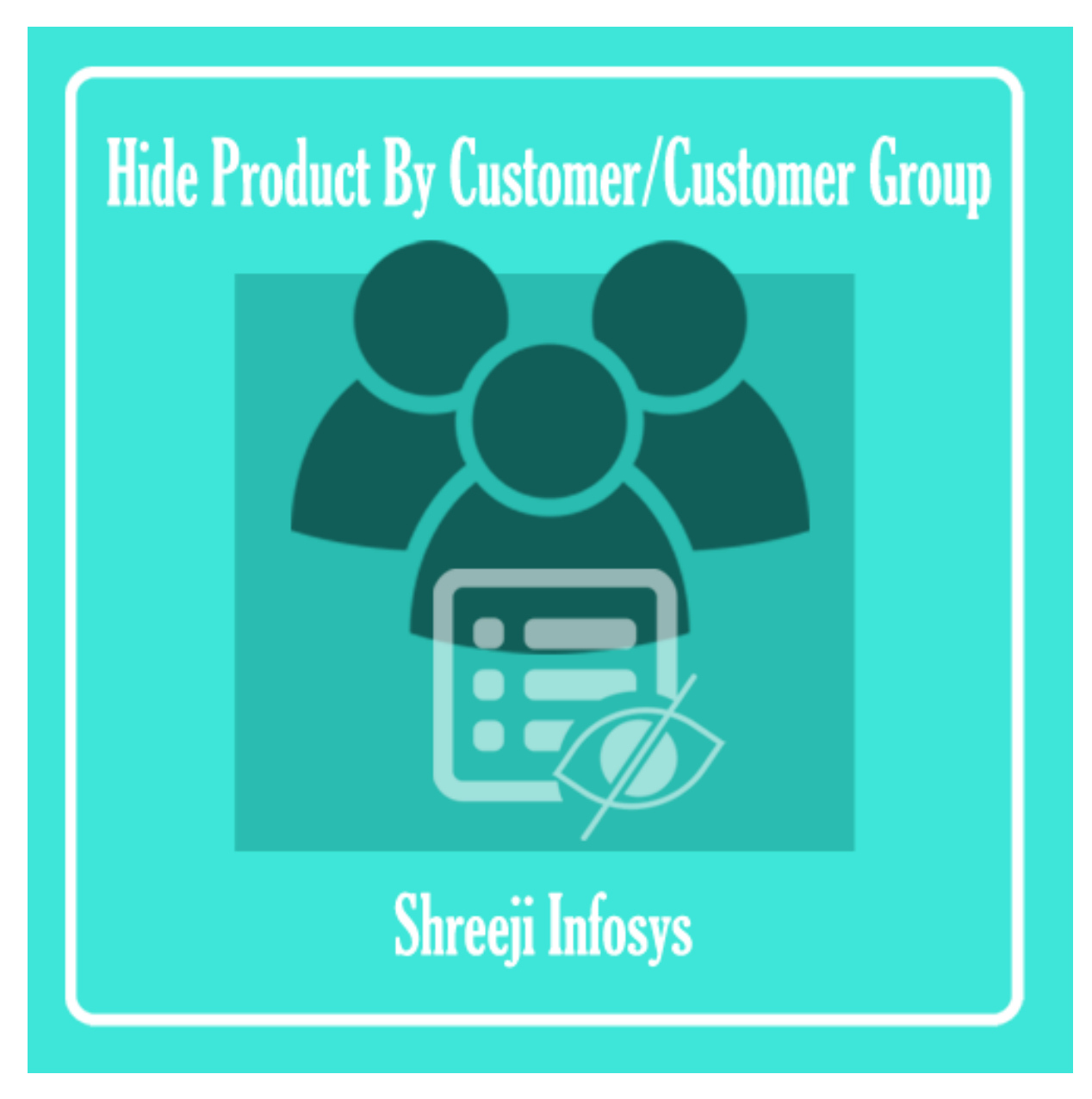

# **User Guide**

# **Compatibility: Magento 2.X**

# **Table of contents:**

- **1) [Introduction………………………………………………….3](#page-2-0)**
- **2) [Hide Product By Customer/Customer Group.](#page-4-0)……**..**5**
- **3) [Troubleshooting……………………………………………](#page-7-0)**…**8**

## <span id="page-2-0"></span>1. Introduction

This Magento 2 extension allows store owner to hide the product based on Individual customer or customer group.

As an eCommerce store owner of Magento you or your business model has requirements to show/hide product(s) to only special customer or to only specific customer group. For example If store owner wants to restrict special products for your wholesale customers. So normal customers will not see these special products, but the limited customers with a special link will be able to see it and purchase it.

To keep in mind the Importance of this feature we at Shreeji Infosys developed this Hide Product By Customer/Customer Group extension for Magento 2 which allows you to hide the product based on customer. This extension also allows you to hide the product based on customer group. Once you installed the hide product by customer/customer group extension you can choose the customer group selection in every product edit section as well as you can also perform the mass action for multiple product at time to save time. And In order to hide the particular product from a customer you can find a product selection list in customer view.

#### **Hide Product by Customer/Customer Group Features**

- o Enable/Disable from backend
- o Significantly effortless to hide the product based on customer
- o Very easy to hide the product based on customer group
- o You can also perform the mass action to hide the multiple product at a time
- o Can set redirect URL from backend
- o Hides product(s) from categories page
- o Disable direct access to product detail page
- o Hide the product from every location (i.e product listing, related product, upsells product, cross sell product , search result etc)
- $\circ$  Also, hide the product count from layered navigation, pagination etc.
- o Support multiple store view
- o Making store owner life easy
- o Easy Installation and Ready to use

# Standard Features

- o Follow Magento2 coding standards for this extension.
- o Follows Magento2 Extension Development Guideline.
- o Compatible with Latest Magento 2 editions.

# <span id="page-4-0"></span>2. Hide Product by Customer/Customer Group:

## **Configuration**

#### Configuration

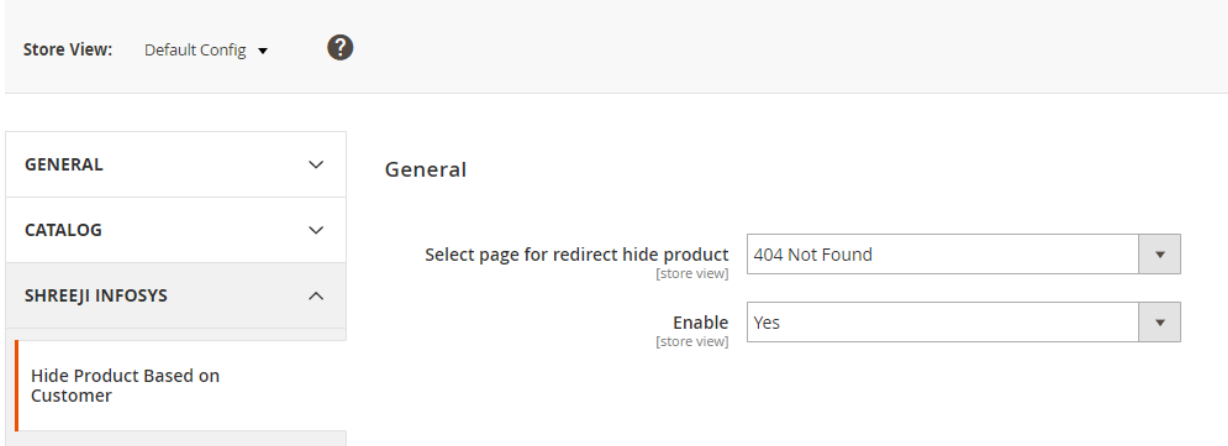

## Description:

After successfully Installing this extension you can able to see new configuration option under store > configuration > Shreeji Infosys > Hide product based on customer

#### Select page for redirect hide product

From here you can set the CMS page as redirect URL. This option is very useful when customer try to direct access the URL of product when he/she is restricted.

#### Enable

Select Yes to enable No the disable the extension

# Hide the product from customer:

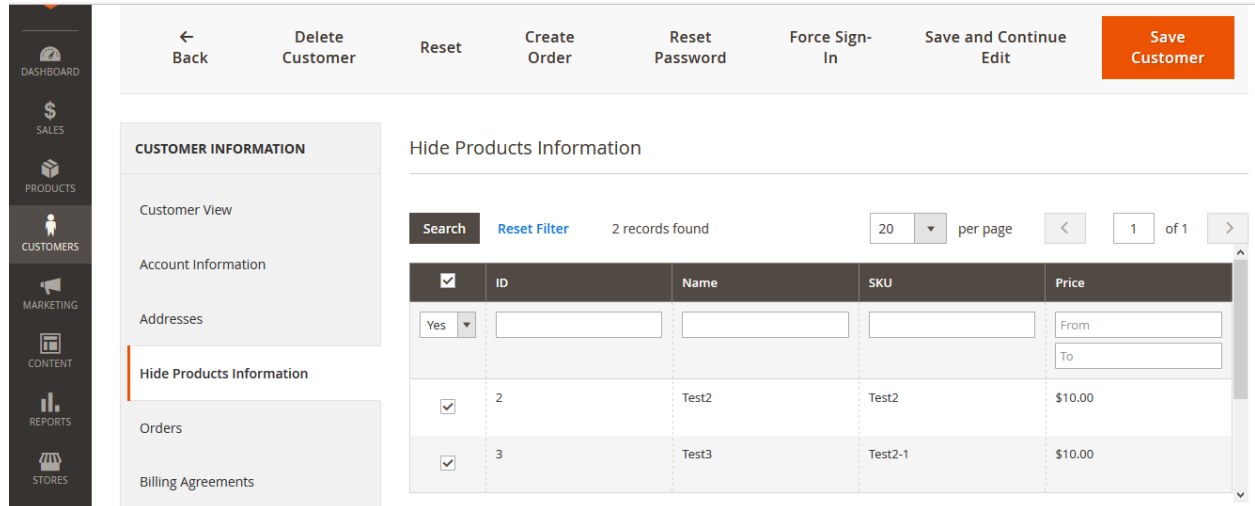

## Description:

To hide the product from customer you need to open the customer from Customers> All customers and select the customer which you want. After opening the customer click on *Hide Product Information* tab to select the product.

Just select the customer from grid which you want to hide and save and clear cache in order to see result on frontend.

## Hide the product from customer group:

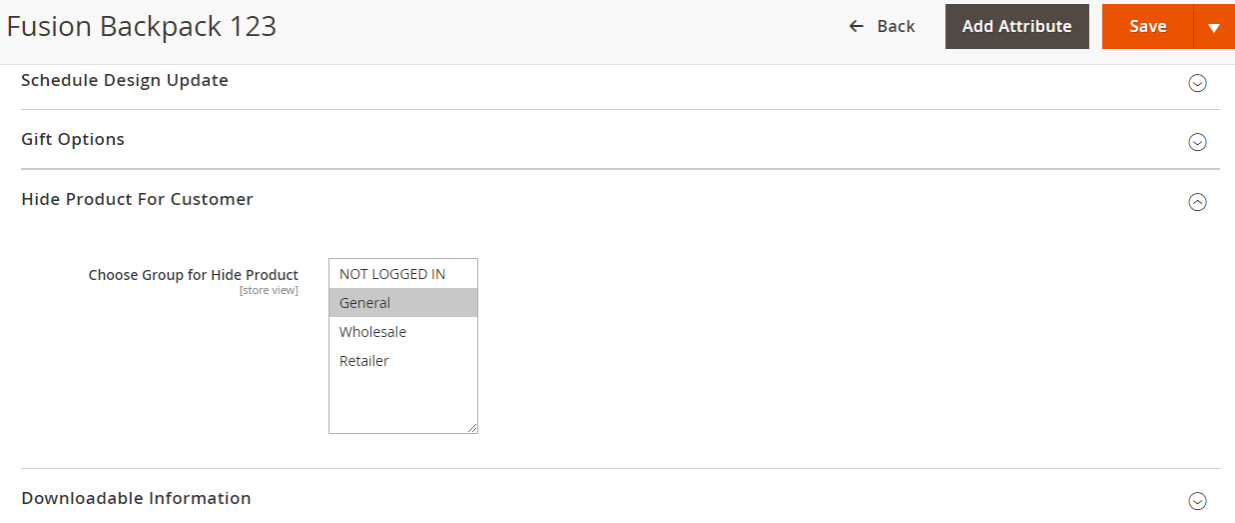

### Description:

In order to hide the product from customer you need to open the product from Products > Catalog. Open the product which you want to hide and go to the Hide Product For Customer tab, In this tab you can see all customer group option . You can select one or more customer group at a time. And save the product and clear the cache.

You can also perform the mass action to update multiple product at a time.

## <span id="page-7-0"></span>3. Troubleshooting:

If you have any suggestion or any issue/bug with this extension, please do not hesitate to contact us at [support@shreejiinfosys.co.in](mailto:support@shreejiinfosys.co.in)

http://shreejiinfosys.co.in/hide-product-by-customer-customer-groupmagento-2.html